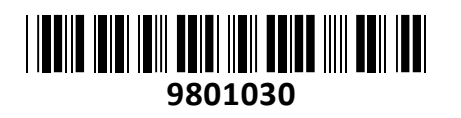

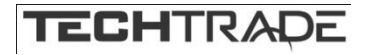

# Pretvornik USB - Video Grabber

## UVG-002 Gembird **NAVODILA ZA UPORABO**

#### **Predstavitev:**

Gembird naprava za zajemanje videa Naprava za zajem analognega signala iz kamer, videorekorderjev ali druge video naprave s SCART, S-video ali RCA izhodi Programska oprema s polno licenco za urejanje in konvertiranje videa Vezni nabor: UTV007 ali UTVF007 S. R. Podpora za video standard NTSC/SECAM in PAL (samodejno zaznavanje signala) Največja video ločljivost PAL 720 × 576 @ 25fps Največja video ločljivost NTSC 720 × 480 @ 30 fps PC vmesnik USB 2.0/3.0 Plug in Play Zunanii video vmesnik S-Video Zunanji avdio in video vmesnik RCA stereo (kompozitni) Podprti video format High-Definition AVCHD, MPEG-2 HD, WMV-HD; MPEG-2; MPEG-4; MPEG-4 AVC; MPEG-1; WMV; DV-AVI; QuickTime; RealMedia; 3GPP2 za 3G mobilne telefone Napajanje naprave preko USB vmesnika Primerno za OS Windows 2000/XP/Vista/7/8/10

#### **Pozor: Video grabber deluje samo z Windows 10 2004 ali starejšo različico sistema. Pred nakupom preverite vašo različico Windows 10 sistema.**

#### **Paket vsebuje:**

1x Pretvornik, 1x Medij s programsko opremo in gonilniki, 1x Stereo avdio RCA kabel (1.25m), 1x Video RCA kabel (1.5m), 1x S-video kabel (1.5m), 1x USB podaljšek (0.5m), 1x SCART v CHINCH (RCA) adapter, 1x S-video adapter, 1x Navodila

#### **Namestitev strojne opreme:**

Gembird video grabber v novejših sistemih deluje kot Plug & Play. Ko pretvornik vstavite v prost USB 2.0 ali USB 3.0 vmesnik, bo sistem sam namestil gonilnike. Ko so gonilniki uspešno nameščeni, bo pretvornik v upravitelju naprav (Device Manager) prikazan kot **AV TO USB2.0.** 

Pretvornik je po namestitvi gonilnikov pripravljen na uporabo z aplikacijami za zajem slike ali zvoka kot je **OBS Studio.**

V kolikor vam vaš računalnik ne namesti gonilnikov, ali želite uporabljati priloženo programsko opremo sledite navodilom: Uporabite priloženi medij z gonilniki, ali pa najnovejše gonilnike naložite s te povezave: [https://gembird.com/Repository/7998/UVG-](https://gembird.com/Repository/7998/UVG-002_driver_B62793C6-BD47-450C-BD71-52EA6E8794B7.zip)[002\\_driver\\_B62793C6-BD47-450C-BD71-52EA6E8794B7.zip](https://gembird.com/Repository/7998/UVG-002_driver_B62793C6-BD47-450C-BD71-52EA6E8794B7.zip)

S programom za upravljanje z zip datotekami razpakirajte zip datoteko z gonilniki. Dvokliknite na »autorun.exe«, ko se odpre namestitveni program izberite »Install« nato pa sledite navodilom na zaslonu.

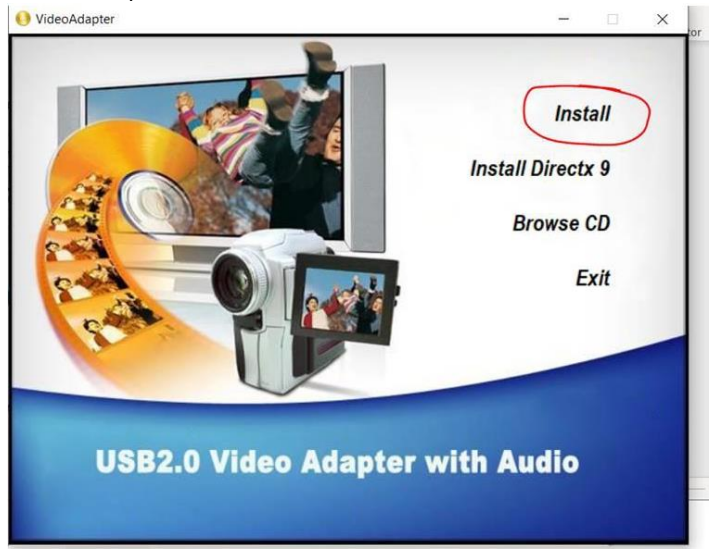

Prvi zagon programa po namestitvi bo zahteval vnos serijske številke. Serijska številka se nahaja na priloženem mediju z gonilniki, ali pa vnesite sledečo serijsko številko: **TVR25-NMBGG-HGGGH-362DC-6BMG6**

Sedaj je programska oprema proizvajalca pripravljena na uporabo.

Za nastavitve naprave v programski opremi proizvajalca kliknite na »**Property Settings**«

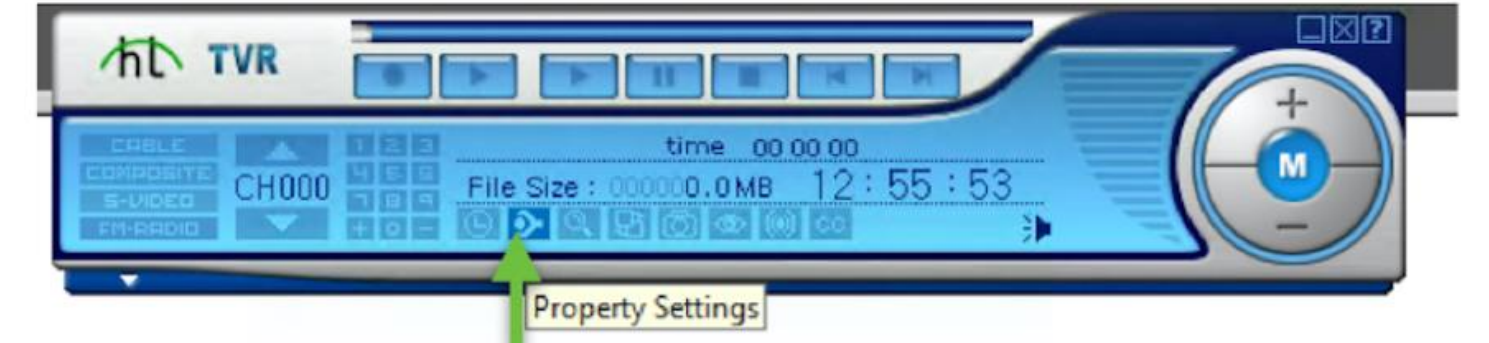

V nastavitvah nastavite pretvornik kot »**OEM Device**« v »**Video capture device**« zavihku, video standard pa nastavite na »**PAL\_D**«

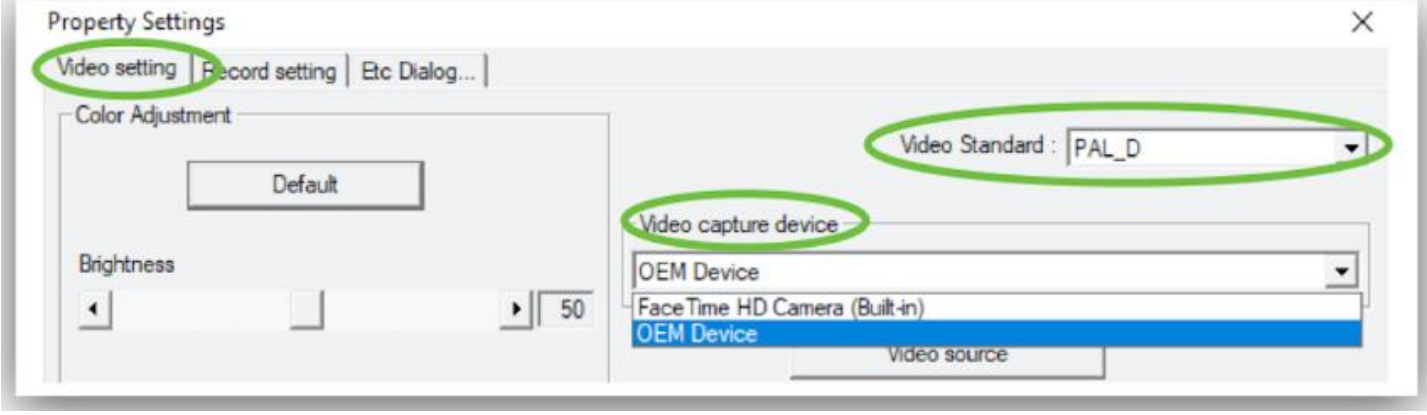

**Firma in sedež proizvajalca: Gembird Europe B.V., Wittevrouwen 56, 1358 CD, Almere Haven, Nizozemska**

### *SPLOŠNA NAVODILA ZA UPORABO*

- Pred priključitvijo na električno omrežje izdelek vsaj za 12 ur postavite v suh prostor.
- Med transportom in skladiščenjem lahko pride do kondenza in ob takojšnji uporabi obstaja nevarnost preboja električne energije.
- Izklopite izdelek pred vsakim čiščenjem. Ne uporabljajte praškov ali tekočih čistilnih sredstev. Za čiščenje uporabljajte mehko krpo.
- Odprtine na izdelku so predvidene za zračenje in ga varujejo pred pregretjem. Zato ne smejo biti pokrite ali kako drugače zaprte.
- Izdelek mora biti postavljen na primerni oddaljenosti od izvora toplote.
- Izdelek ne sme biti izpostavljen tresenju.
- Izdelek mora biti priključen na napetost, ki je označen na zadnjem delu izdelka.
- Trižilnega mrežnega vtikača ne smete zamenjati z navadnim.
- Upoštevajte vsa navodila, označena na izdelku in opisana v originalnih navodilih za uporabo.
- Kadar izdelka dlje časa ne boste uporabljali, odklopite priključni kabel iz omrežja.
- Izogibajte se postopkov, ki lahko povzročijo kratek stik.
- Ne vtikajte ničesar v odprtine izdelka, ker je to lahko smrtno nevarno. Pazite, da izdelka ne polijete s tekočino.
- Izdelka ne odpirajte in popravljajte sami.
- Če ugotovite motnje v omrežni napetosti ali ob nevihtah, izdelek izklopite.
- Z izdelka ne odstranjujte originalnih nalepk.
- Različne naprave (računalniki, tiskalniki, tipkovnice, modemi ipd.) povezujte med seboj le, kadar niso priključene na električno omrežje.

#### *Izjave in certifikati izdelkov so dosegljivi na:*

[www.techtrade.si](https://www.techtrade.si/) → V iskalnik izdelkov, pod »Šifra Tech Trade«, vpišite 7-mestno kodo izdelka. Navodila so priložena izdelkom, najdete jih tudi na www.techtrade.si

#### *GARANCIJSKA IZJAVA*

#### *Izjavljamo:*

- da bo proizvod v garancijskem roku brezhibno deloval, v kolikor se boste ravnali po danih navodilih
- da bomo v 45 dnevnem garancijskem roku odpravili okvare in pomanjkljivosti
- da bomo zagotovili proti plačilu popravilo, vzdrževanje blaga, nadomestne dela in priklopne aparate vsaj tri leta po poteku garancijskega roka tako, da servis opravljamo sami ali imamo sklenjeno pogodbo o servisiranju z drugo osebo.
- da bomo proizvod, ki ne bo popravljen v omenjenem roku, na vašo zahtevo zamenjali z novim oz. vam bomo zanj vrnili kupnino
- da garancija ne izključuje pravic potrošnika, ki izhajajo iz odgovornosti prodajalca za napake na blagu
- **Ozemeljsko območje garancije:** Če ni drugače označeno, velja garancija na ozemeljskem območju Republike Slovenije

#### *Garancija preneha zaradi:*

- neupoštevanja priloženih navodil
- malomarnega ravnanja z izdelkom
- posega v izdelek, ki ga je opravila nepooblaščena oseba
- poškodbe, nastale zaradi mehanskih udarcev po krivdi kupca ali tretje osebe
- poškodbe zaradi elementarne nesreče poplave, požara ipd.
- če so z izdelka odstranjene ali poškodovane garancijske nalepke ali serijska številka

#### *GARANCIJSKI ROK:* **1 leto**

Garancijski rok začne teči z izročitvijo blaga potrošniku. Garancija velja od dneva nakupa izdelka, kar kupec dokaže s priloženim računom in pravilno izpolnjeno garancijo.

#### *Distribucija:*

TECH TRADE d.o.o. TRZIN, Blatnica 8, 1236 Trzin, tel.: 01 56-22-111, e-pošta: [info@techtrade.si](mailto:info@techtrade.si)

#### *Pooblaščen servis:*

TECH TRADE d.o.o. TRZIN, Blatnica 8, 1236 Trzin, tel.: 01 56-20-708, e-pošta: servis@techtrade.si

**Garancija velja samo ob priloženem računu! Serijska št. : \_\_\_\_\_\_\_\_\_\_\_\_\_\_\_\_\_\_\_\_\_\_\_\_\_\_\_** 

```
žig podjetja, ki je izdelek prodalo Datum izročitve blaga: ___________________________
```